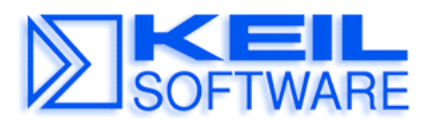

*C Compiler • Real-Time OS • Simulator • Training • Evaluation Boards* 

## **Installing and Using the Keil Monitor-51 Application Note 152**

May 31, 2000, Munich, Germany

by Keil Support, Keil Elektronik GmbH support.intl@keil.com ++49 89 456040-0

This Application Note describes the steps that are required to install and use the Keil Monitor-51 on a user specific hardware. The Keil Monitor-51 allows you to connect your 8051 hardware to the µVision2 Debugger. You can use the powerful debugging interface to test application programs in your target hardware.

For further information about using the Keil Monitor-51 together with the  $\mu$ Vision2 Debugger refer to the User's Guide *Getting Started and Creating Applications with C51 (KEIL\C51\HLP\GS51.PDF)*, *Chapter 11. Using Monitor-51*.

# **Hardware and Software Requirements**

The following requirements must be met for Monitor-51 to operate correctly:

- 8051 CPU or derivative
- **5** S Kbyte external code memory (EPROM) starting at address 0 (loaded with Monitor-51 software)
- 256 Byte external data memory (XDATA RAM) and 5 Kbytes trace buffer (optional). Additionally, the external data memory must be big enough to hold the complete application (code and data). **All** these external data memory areas must be *von Neumann* wired, this means that access is possible from XDATA and CODE space. A common way to do this is to connect the CPU signals /PSEN and /RD to a AND gate. The output of this AND gate is then connected to the /RD pin of the RAM.
- **Exercise** serial interface with a timer as baudrate generator.
- Between 1 and 5 port pins if you are using a banked hardware (for  $2 32$  banks). See example hardware schematics in the *8051 Utilities User's Guide under "Bank Switching Configuration"* for more details. All these memory banks have to be *von Neumann* wired!
- ditional 6 bytes stack space (IDATA) in the user program to be tested.

All other hardware components can be used by the application.

# **Von-Neumann wired code/xdata Memory**

The Monitor requires that the program you are debugging is located in RAM space. For setting breakpoints in your code, the Monitor modifies the user code and inserts ACALL instructions at all breakpoint locations. Therefore you need to configure your code memory as von-Neumann memory.

Von-Neumann means that you can read physically the same memory bytes from code and xdata space. This is necessary to download software into **code**  space since the 8051 does not provide CPU instructions to write into code memory. Typically a AND gate is used to combine the RD/ and PSEN/ signals of the CPU and generate a RD/ signal for the RAM device as shown in the figure on the left.

# **Serial Interface**

Monitor-51 works with any standard serial interface and requires only the signals **TRANSMIT DATA**, **RECEIVE DATA** and **SIGNAL GROUND** from the RS232 or V.24 line. However, in most cases, some additional connections are required by the PC COM interface, to enable transmit and receive data. If you are using a 9-PIN standard connector on your application board you should therefore connect the pin 7 to pin 8, and pin 1 to pin 4 and pin 6. A typical schematic using an MAX 232 interface device is shown on the left.

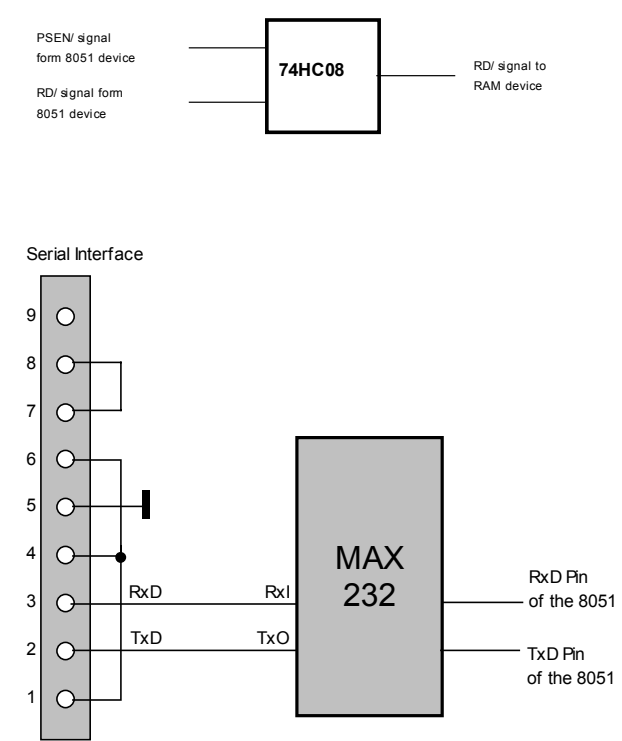

# **Hardware with Boot Logic**

Schematic will be added later.

# **Monitor-51 Configuration**

The Monitor-51 can be adapted to different hardware configurations using the INSTALL batch file in the folder \KEIL\C51\MON51. This utility is invoked from a DOS command prompt and has the following command line syntax:

**INSTALL serialtype [xdatastart [codestart [BANK][PROMCHECK]]]**

The parameters of **INSTALL.BAT** are explained in the following.

*serialtype* defines the I/O routines used for the serial interface as explained in the table below.

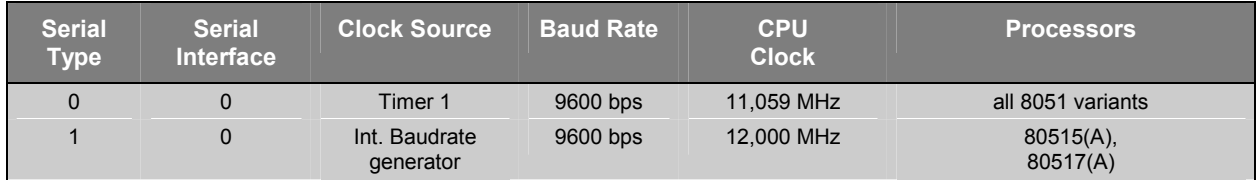

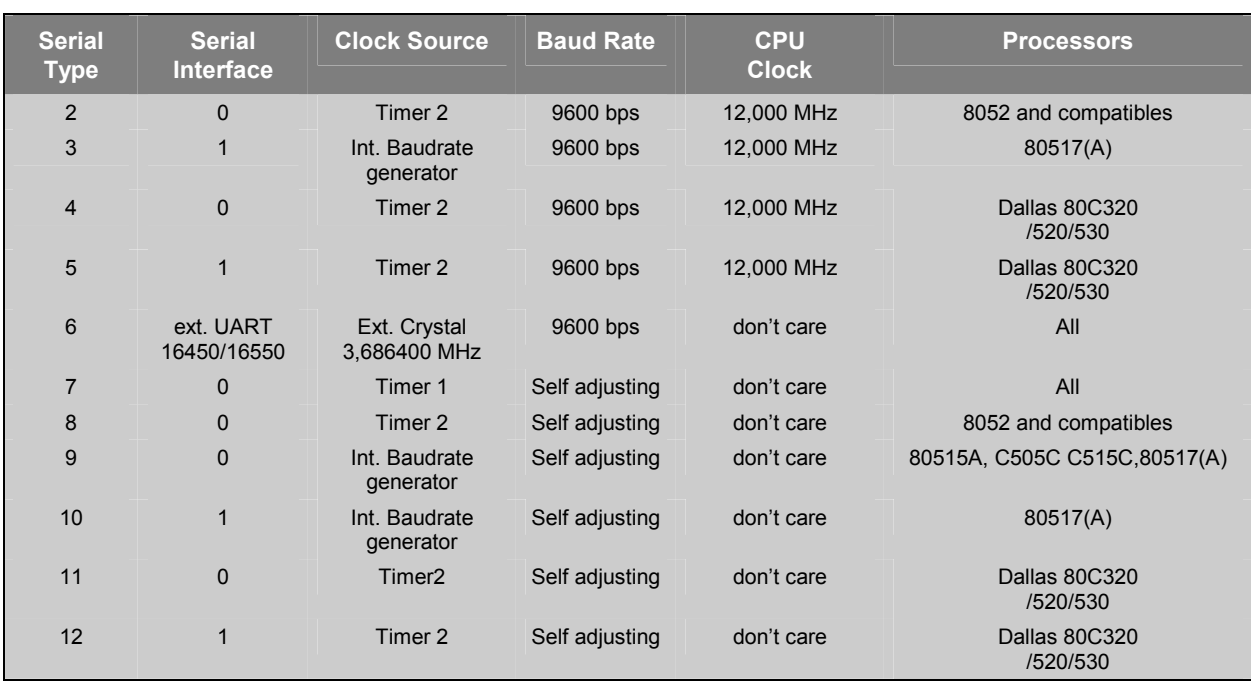

*xdatastart* specifies the page number of the xdata memory area used by Monitor**-**51. The argument is a HEX value between **0** and **FF**. The default value is FF. Example: when *xdatastart* is **FF**, the memory area from X:0xFF00 to X:0xFFFF is used by Monitor-51 for internal variables and cannot be used by the user application. This memory area needs to be von-Neumann RAM that can be accessed from code and xdata space.

*codestart* specifies the page number of the code memory area for the Monitor**-**51 program code. The Monitor code requires typically 4 … 5 KBytes. The argument is a HEX value between 0 and **F0**. The default value is 0.

The option **BANK** creates a Monitor-51 version for a code banked target system. The file MON BANK.A51 defines the hardware configuration of the banking hardware. See section below for further information about hardware configurations with code banking.

If the Monitor is created with the option **PROMCHECK**, the Monitor**-**51 checks on CPU reset if an EPROM or a RAM is present at code address 0. If an EPROM is detected, a JMP 0 instruction is executed that starts the code in the EPROM. **PROMCHECK** should be specified if the Monitor-51 code remains in the target system after the application has been programmed into an EPROM.

## **Example**

**INSTALL 8 7F 0**

Creates a Monitor-51 version with self-adjusting baudrate that uses Timer 2 as the baudrate generator. The xdata space for internal Monitor-51 variables is between X:0x7F00 .. X:0x7FFF. The Monitor-51 code starts at address C:0x0000. This batch file creates the file MON51.HEX that can be burn into an EPROM.

## *NOTE*

*The file \KEIL\C51\MON51\MON51.PDF contains detailed information about the Monitor-51 configuration files and hardware requirements.* 

# **Configuration Files Settings**

Depending on the target hardware and the memory areas used by Monitor-51, some settings in the files INSTALL.A51 and MON\_BANK.A51 need to be modified.

## **Settings in INSTALL.A51**

## **Interrupt offset:**

When the Monitor-51 code is installed at ROM address 0, an application would never be able to reach an interrupt vector. Therefore, Monitor-51 diverts all interrupt vectors to a higher (RAM) address, where the application's interrupt vectors can be loaded. Interrupt offset has no meaning when the Monitor-51 code is not located at address 0.

Example: The code of Monitor-51 is installed at address 0. The 'v.Neumann' wired RAM starts at 8000H. The interrupt offset has to be set to 8000H and the application has to be linked to 8000H and above.

**INT\_ADR\_OFF EQU 8000H ; INTERRUPT VECTOR OFFSET IF MONITOR ; IS INSTALLED AT ADDRESS 0000H**

## **Changing the baudrate of a serial interface:**

Depending on the oscillator frequency of the target system and the baudrate which should be used, it might be necessary to change the reload value of a baudrate timer. Therefore, search for the label 'InitSerial:' in the code section which initializes the serial interface to be used.

Example: Timer 2 of a 8052 should be used as baudrate generator (install option: serial  $= 2$ ). The 8052 is clocked with 12 MHz and the baudrate should be 4800 bps. Therefore, the RCAP2L register has to be initialized to the value 0B2H instead of 0D9H. Please refer to the manual of the corresponding 8051 derivative to see how the baudrate is calculated.

```
$IF (SERIAL = 2)
;********************************************************************
;* Using TIMER 2 to Generate Baud Rates (only for 8052) *
;* Oscillator frequency = 12.000 MHz *
;* Set Baudrate to 9600 Baud *
;********************************************************************
RCAP2L DATA
RCAP2H DATA 0CBH
T2CON DATA 0C8H
 InitSerial: PROMCHECK ; Check if PROM in System
              MOV T2CON,#34H
              MOV RCAP2H,#0FFH
              MOV RCAP2L,#0D9H
              MOV SCON,#01011010B ; Init Serial Interface
              JMP Mon51
$ENDIF
```
## **Other Functions and Definitions in INSTALL.A51**

Since most serial interface configurations are already predefined, it is extremely seldom that there is a need to modify the communication functions listed below. Please note, that it is not allowed to modify any other register value (e.g. DPTR) without saving and restoring it.

INITSERIAL: This function initializes the serial interface and maybe other peripherals. At the end of this function a jump to MON51 instead of a RET is necessary.

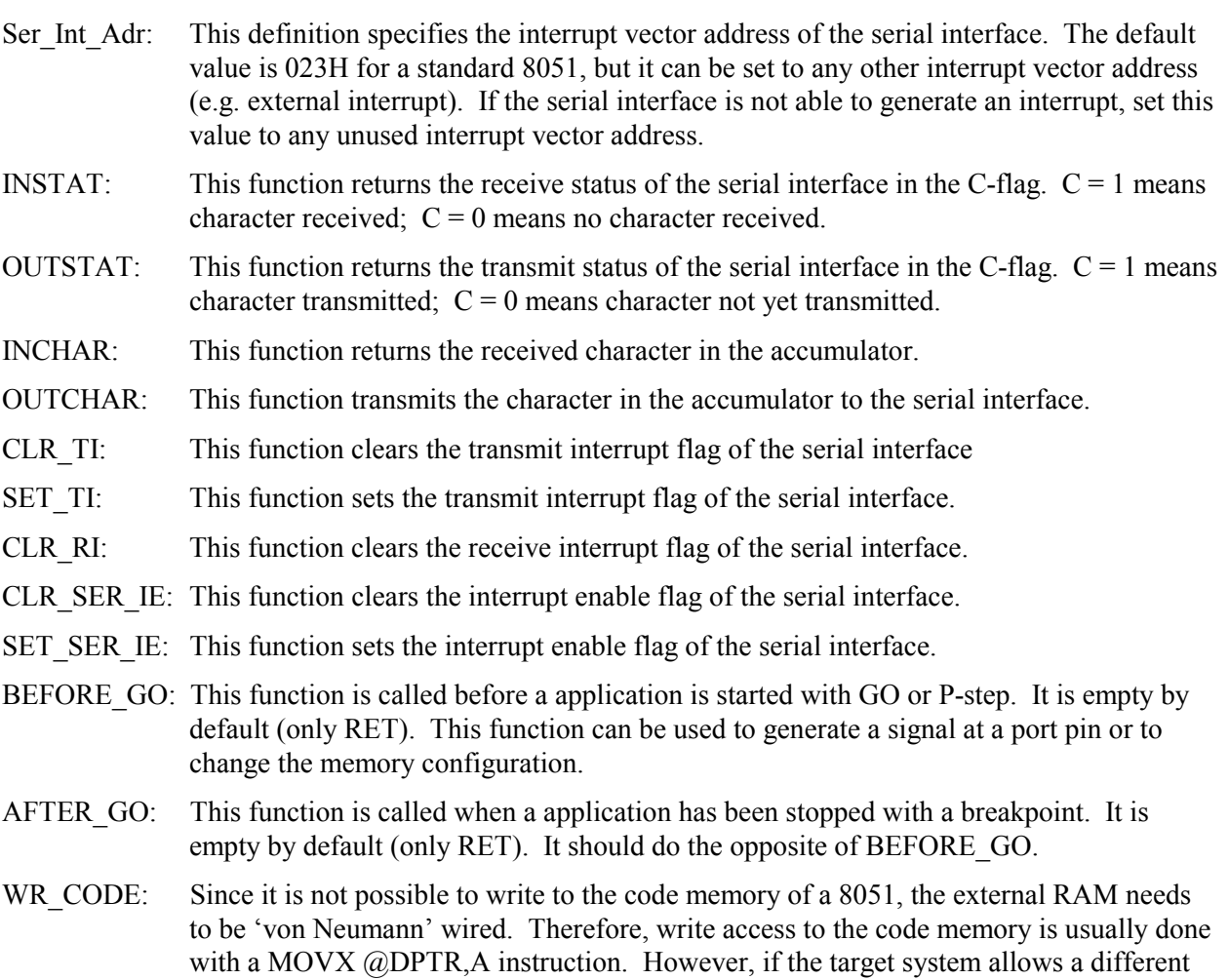

## **Bank Switching Configuration**

When you install Monitor-51 for code banking, you must specify the number of code banks your hardware provides as well as how the code banks are switched. This is done by changing constants that are defined in the assembly module MON\_BANK.A51.

way to do this (e.g. different address area) it can be adapted here.

## **MON\_BANK.A51 Constants**

The banking method as well as the number of banks and thus the number of address lines used are configured using this source file. MON\_BANK.A51 contains EQU statements at the beginning which are used for the configuration. Following is a listing of these as well as a description of each.

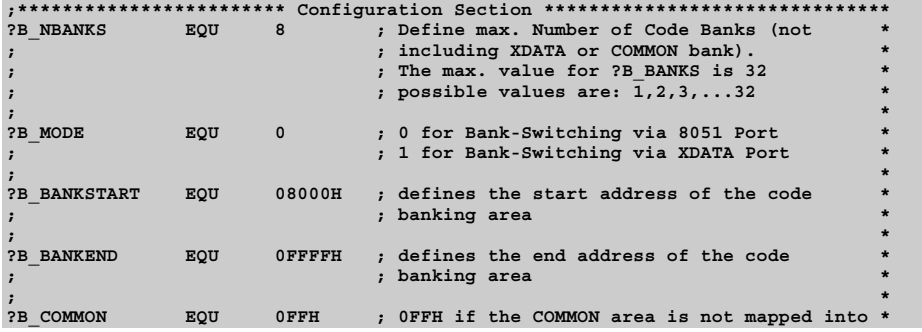

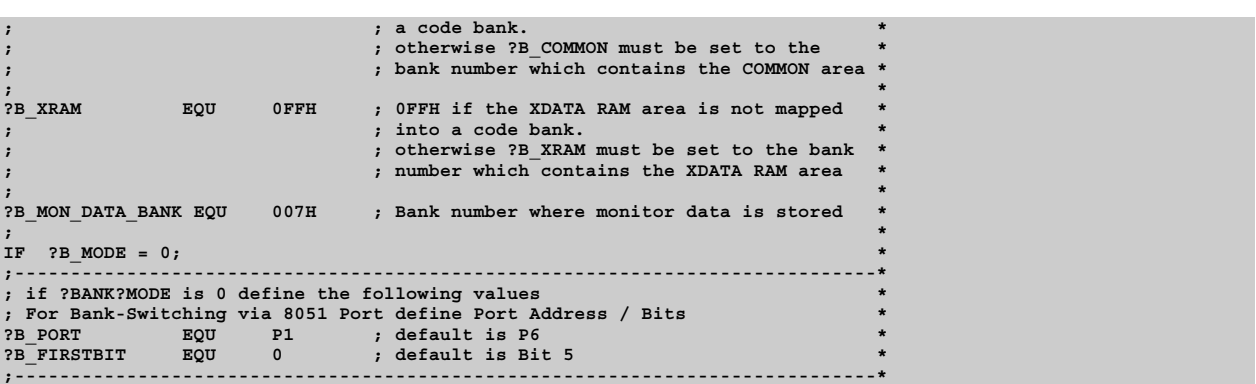

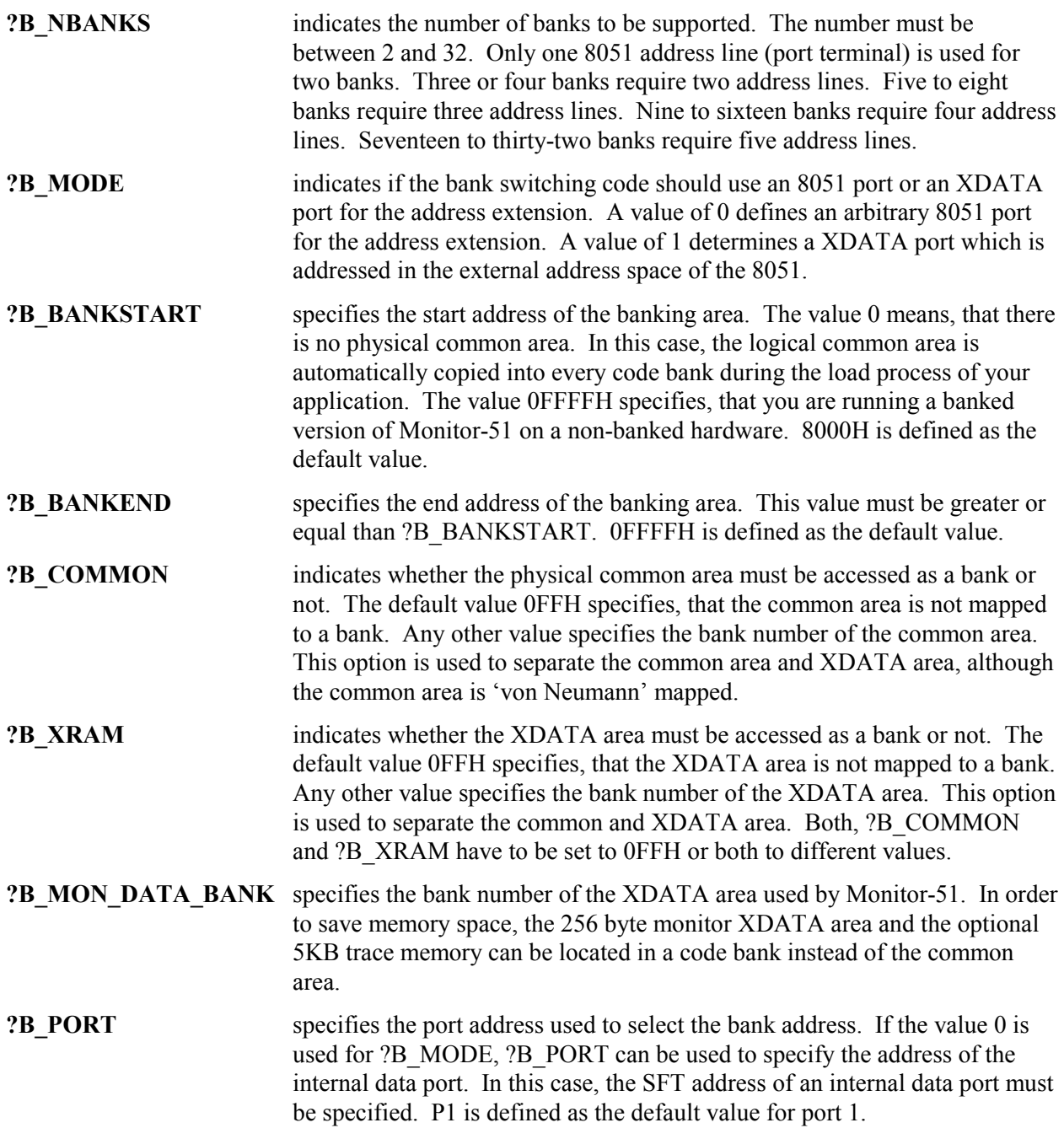

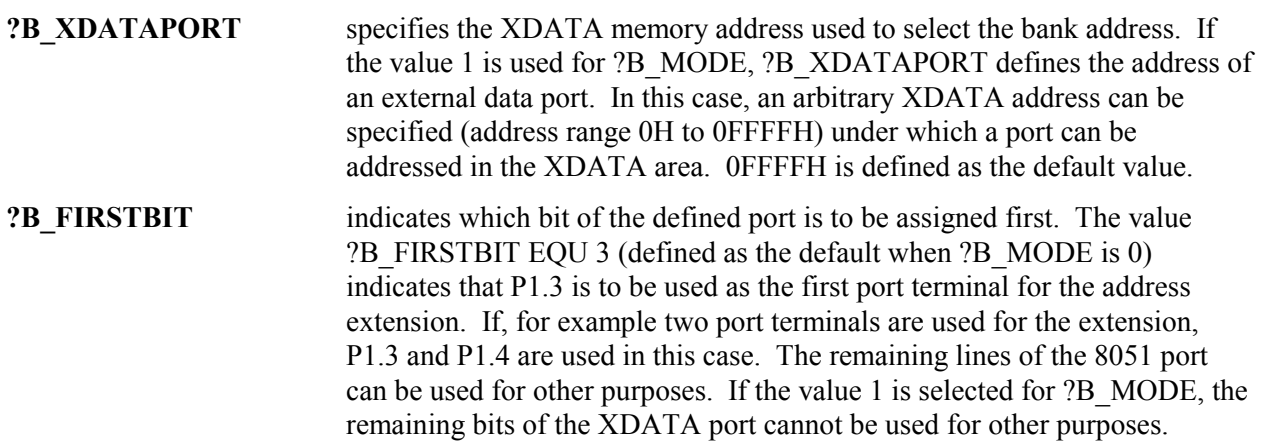

# **Preparing Programs for Monitor-51**

Compiling and linking programs for use with the 8051monitor on a target system requires a view additional steps depending on the Monitor-51 and hardware configuration.

## **Translating Modules**

First, check out whether you can load your program at code address 0, or if the Monitor-51 is installed there. If your target board is equipped with a boot logic that allows to install the monitor at a higher address and the 'von Neumann' wired RAM is mapped to address 0, skip this section and go to 'Linking/Locating Segments' below.

If the monitor is installed at code address 0 and the 'von Neumann' wired RAM starts at a higher address, all interrupt vectors, the startup vector and all code segments must be relocated to this RAM start address. For the following examples, a RAM start address of 8000H is assumed.

## **Compiling C Modules**

Translate your applications as you normally would, but additionally use the **INTVECTOR** directive to relocate all interrupt vectors to a higher address. For example, you may use the following command line.

## **C51 MYCODE.C INTVECTOR(0x8000)**

When you are using uVision2, you can enter this offset under **Options for Target – C51 – Interrupt vectors at address**.

## **Translating Assembler Modules**

Assembler modules may contain absolute segments (CSEG or ORG) and absolute references to CODE or XDATA locations. All these CODE segments and CODE references must be located in the 'von Neumann' wired RAM address range of your target board. Therefore, changes in your assembly source code may be necessary.

Relocatable CODE and XDATA segments (RSEG) are located by the linker L51/BL51. Options therefore are described later under 'Linking/Locating Modules'.

### **Preparing STARTUP.A51**

In order to locate the startup-vector to an address other than 0, it is necessary to modify the STARTUP.A51 file. Therefore, copy the STARTUP.A51 file from the 'C51\LIB\' directory into your project directory and search for the following line:

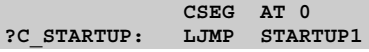

This is the startup-vector definition. Change the address from 0 to the start address of your 'von Neumann' wired RAM.

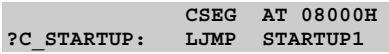

This STARTUP.A51 file must then be translated with A51 and linked to your application. When you are using uVision, add the modified STARTUP.A51 file as a assembly source file to your project.

#### **Preparing L51\_BANK.A51**

The module L51 BANK.A51 is only necessary when a code banked application should be generated. The constant settings in this file are similar to the settings in MON\_BANK.A51. For more details, please refer to section 'Bank Switching Configuration' in chapter 1 of the 8051 utilities manual. This L51 BANK.A51 file must then be translated with A51 and linked to your application. When you are using  $\mu$ Vision2, add the modified L51\_BANK.A51 file as an assembly source file to your project.

## **Linking/Locating Modules**

### **Locating CODE Segments**

Again, it depends on the Monitor-51 configuration and the target hardware where the code and data segments have to be located. In any case, the code segments need to be located in the 'von Neumann' wired RAM area.

If Monitor-51 is installed at a high address and 'von Neumann' RAM is available at address 0, only the serial interrupt vector has to be reserved when it is used. Monitor-51 uses the serial interrupt vector only as an option. With the BL51 *CODE (0100H)* directive all relocatable code and constant segments are located at 100H and above, reserving all interrupt vectors.

**BL51 MYCODE.OBJ, STARTUP.OBJ CODE (0100H)**

When Monitor-51 is installed at address 0, the code segments have to be located where the 'von Neumann' RAM starts.

**BL51 MYCODE.OBJ, STARTUP.OBJ CODE (08000H)**

When you are using  $\mu$ Vision2, you will find this option in the pull down menu 'Options' / 'BL51 Banked' Linker' / 'Size/Location' / 'Code Address'.

#### **Locating XDATA Segments**

Since MONITOR-51 needs a 'von Neumann' wired memory architecture to load and debug code, the XDATA and CODE segments cannot be located at the same address. The application's XDATA Segments have to be located either in the 'von Neumann' wired RAM above all CODE segments or in a separate XDATA area. Therefore, please check the linker map file (\*.M51) of your application to figure out size and location of all code segments. With the BL51 XDATA directive all relocatable xdata segments are located at the specified address and above.

**BL51 MYCODE.OBJ, STARTUP.OBJ CODE (0100H) XDATA (04000H) or BL51 MYCODE.OBJ, STARTUP.OBJ CODE (08000H) XDATA (0C000H)**

# **Troubleshooting**

If the Monitor-51 does not start correctly it is typically a problem of Monitor code and data locations or the initilization of the serial interface.

If the Monitor-51 stops working or behaves strange during debugging of your application, your application is most likely overwriting the user application program. This might happen when the user application makes xdata write accesses to the program code locations. Code and xdata memory must be non-overlapping areas, since the Monitor-51 requires *von Neumann* wired code space, which means that code and xdata space are physically the same memory area. You should therefore check the XDATA and CODE MEMORY MAPPING that is listed in the Linker MAP (\*.M51) file and verify that code and xdata space are not overlapping.

If the Monitor-51 does not single step CPU instructions or if you cannot read or write SFR data locations the Monitor-51 data memory area cannot be accessed from code space. The Monitor-51 data memory must be also *von Neumann* wired xdata/code space.

During operation the Monitor might report the following errors:

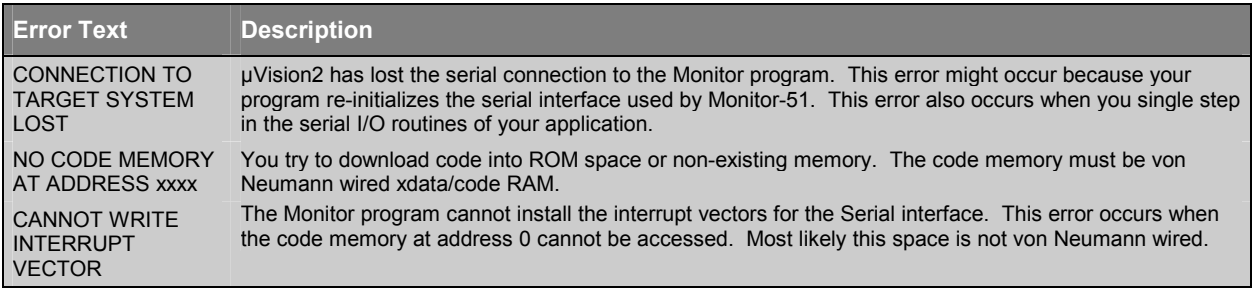